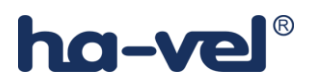

## Návod k nastavení Siemens Gigaset C590 IP

- ha-vel®
- 1) Přihlaste se do Vašeho webového rozhraní a postupujte dle jednotlivých kroků.

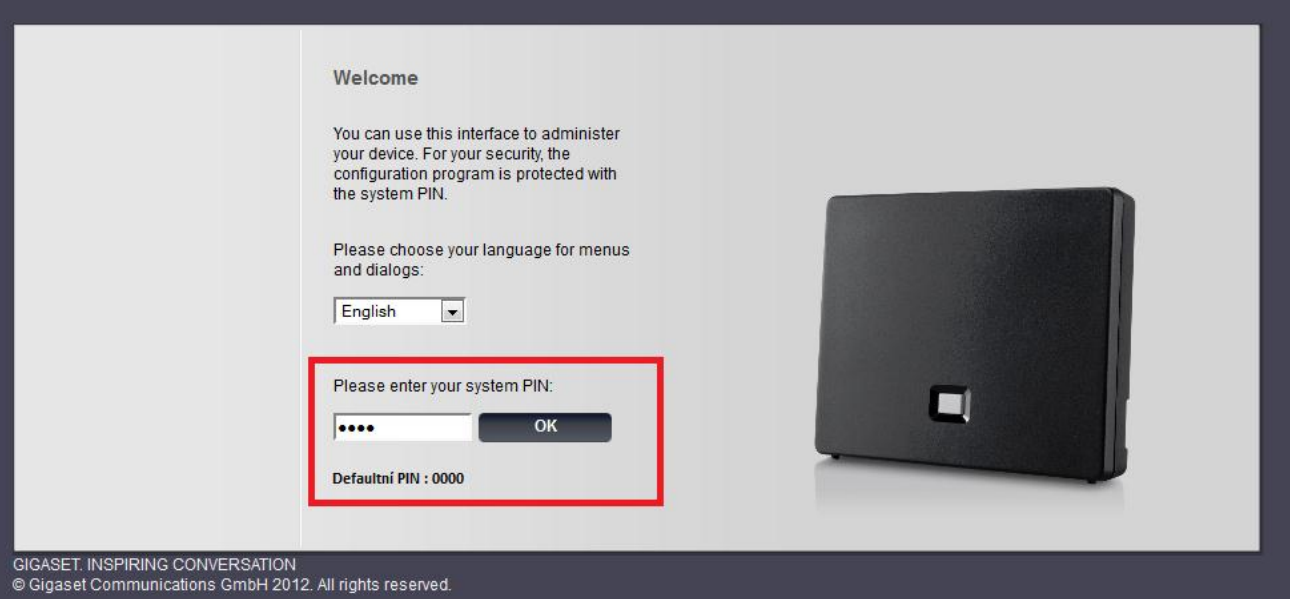

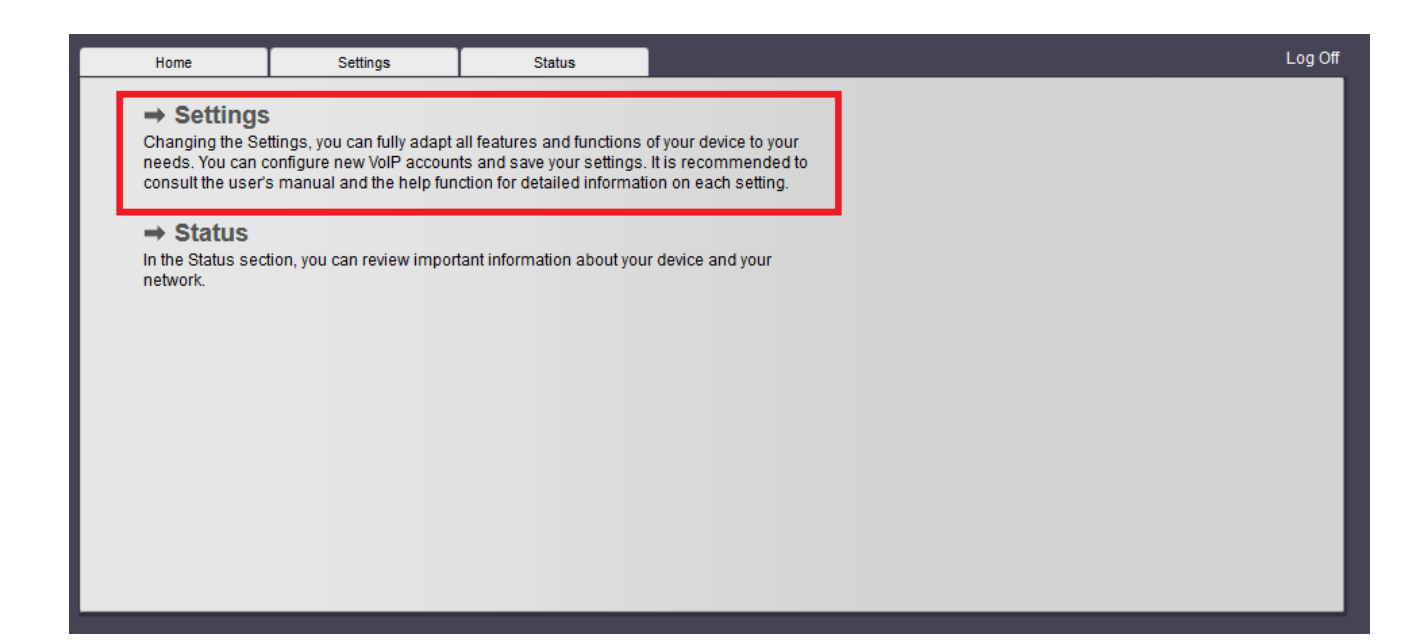

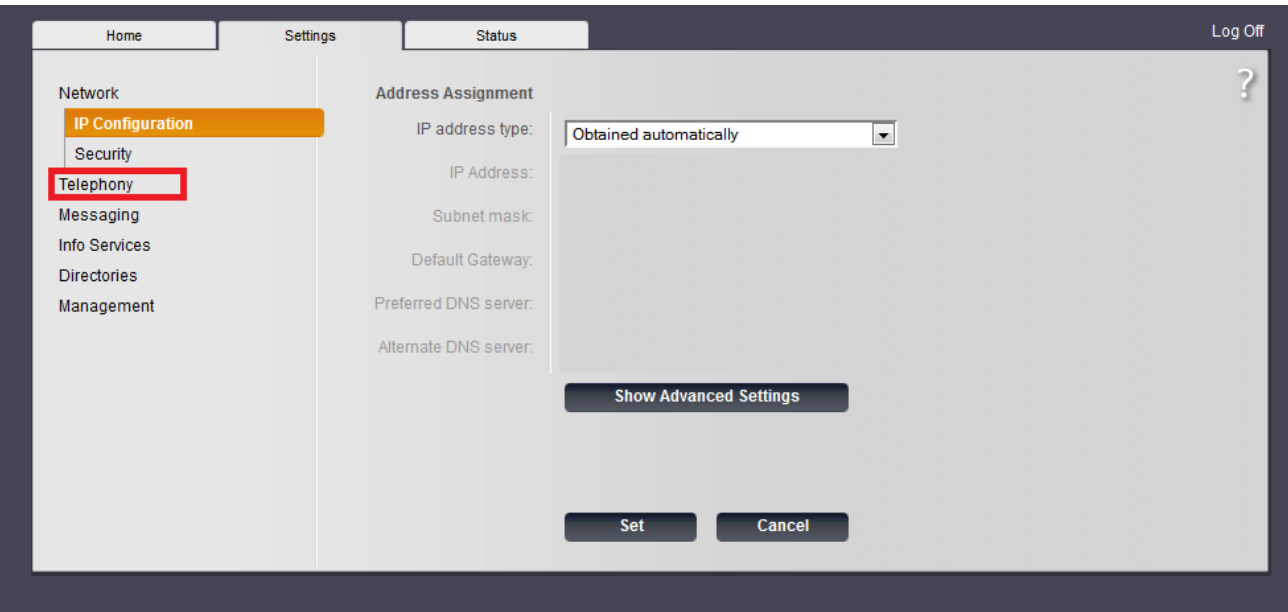

## ha-vel®

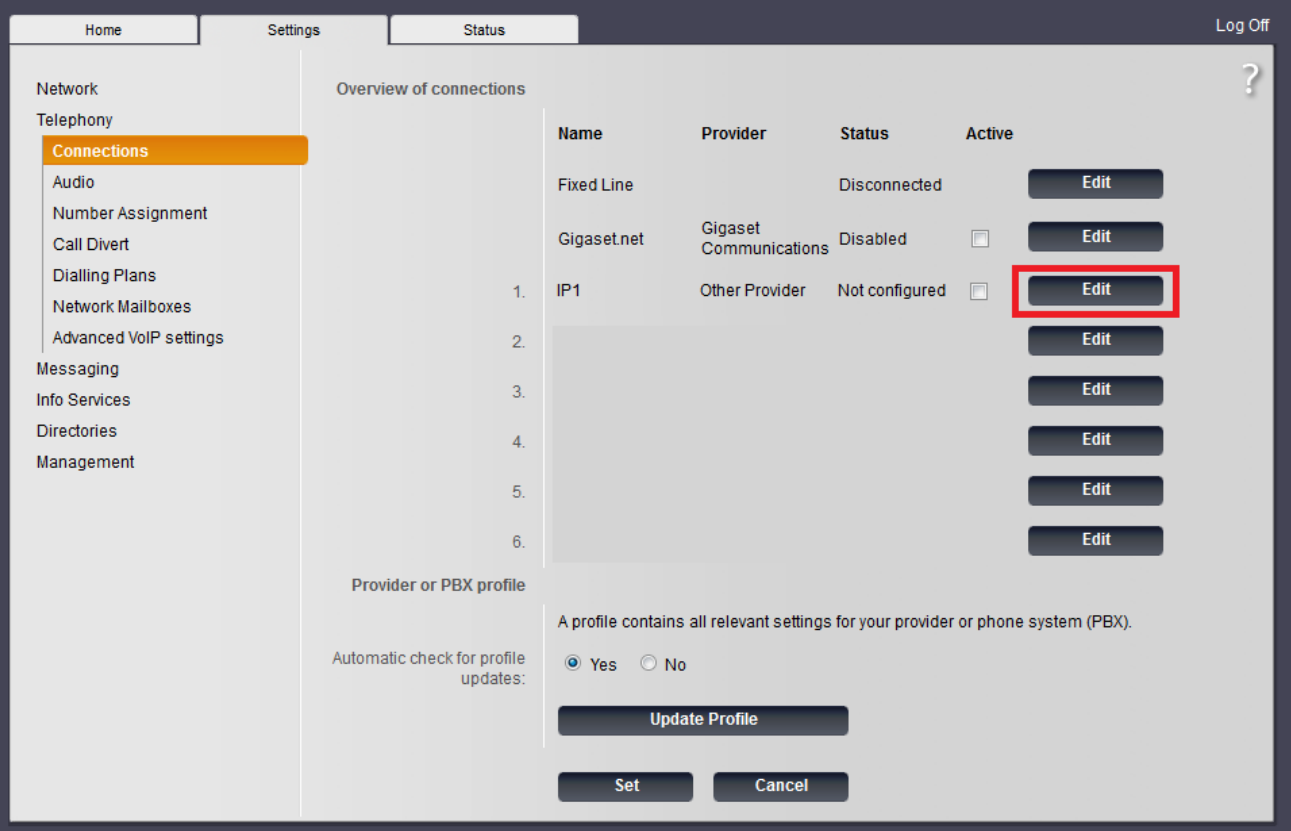

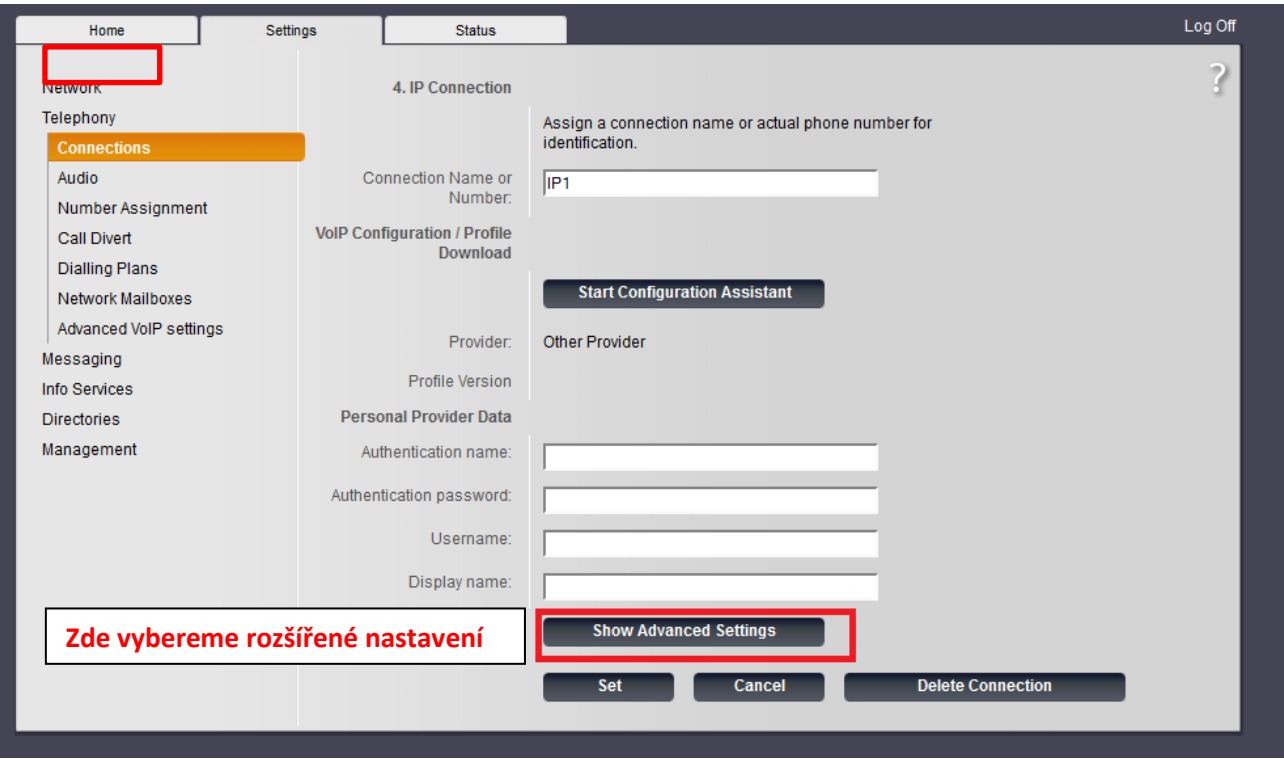

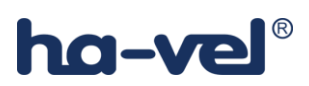

Vybereme rozšířené nastavení a nastavíme parametry účtu a uložíme.

a) pro ha-loo: username= 9 místné ha-loo číslo heslo= heslo k ha-loo proxy server= ustredna.ha-vel.cz

b) pro ha-loo Centrála: username= 10 místné číslo klapky heslo= heslo k dané klapce proxy server= sip server uvedeny u dané klapky na webu (pbx1.ha-loo.cz )

c) pro ha-loo mobil: username= hmo cislo heslo= heslo k SIP proxy server= pbxm.ha-loo.cz Proxy server port= 5665

Obrázek nastavení naleznete na další straně.

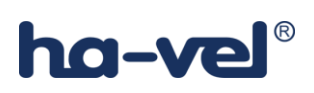

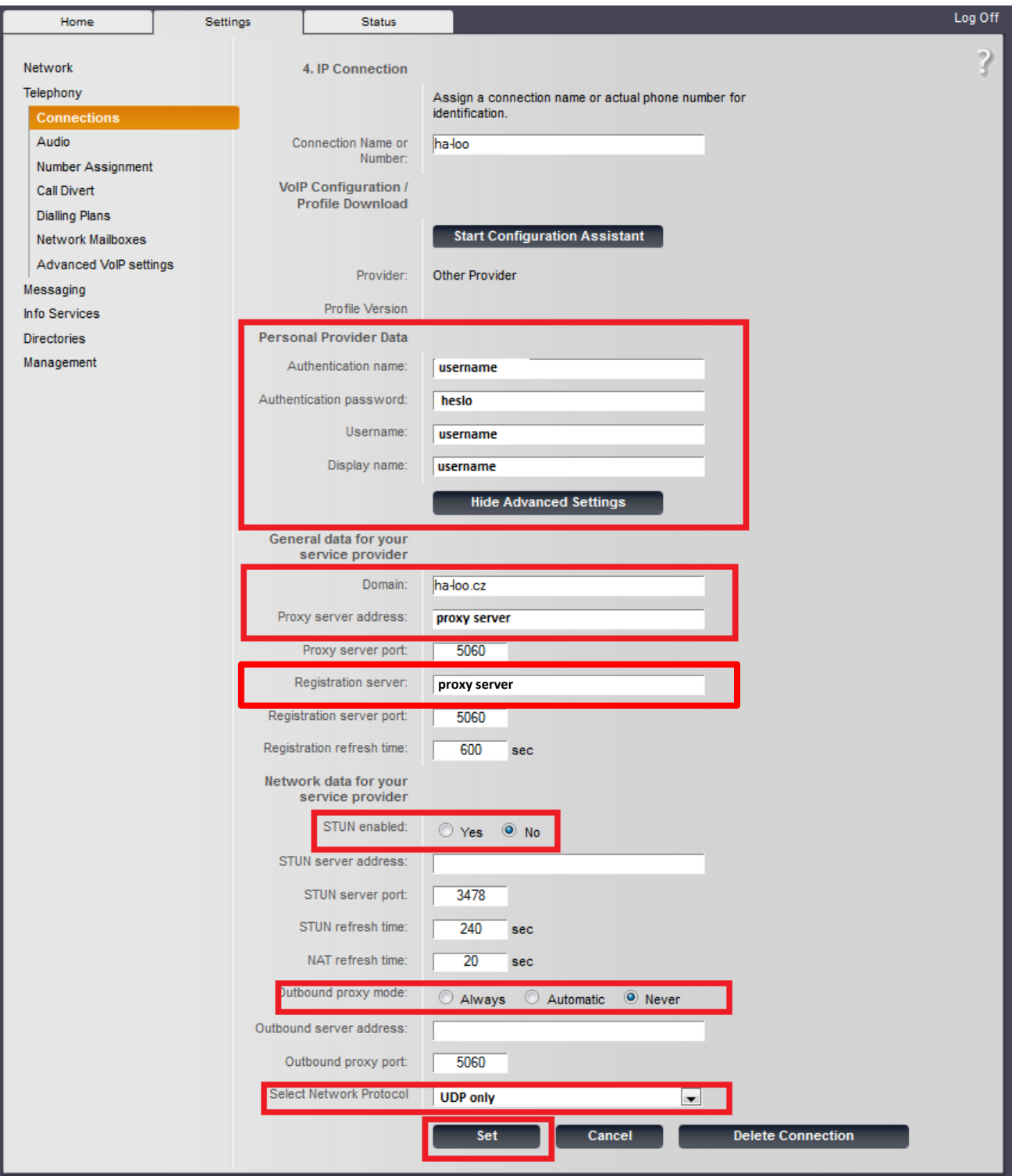

Potvrdíme tlačítkem "Set"

## ha-vel®

Po uložení by měl být tento náhled. Pokud se Vám tento náhled nezobrazí, je třeba obnovit stránku.

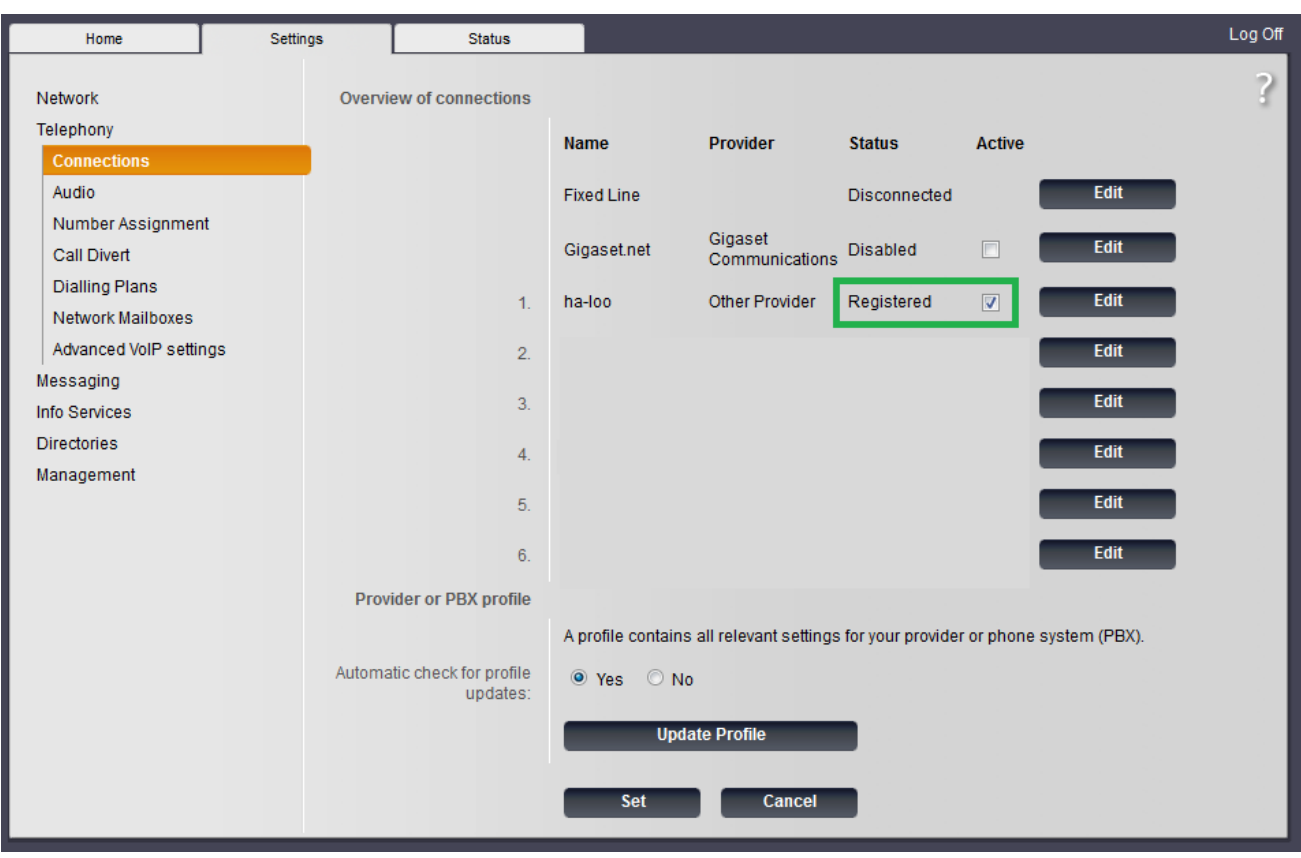

## Pro manuální nastavení jednotlivých ruček využijte nastavení viz. obrázek níže.

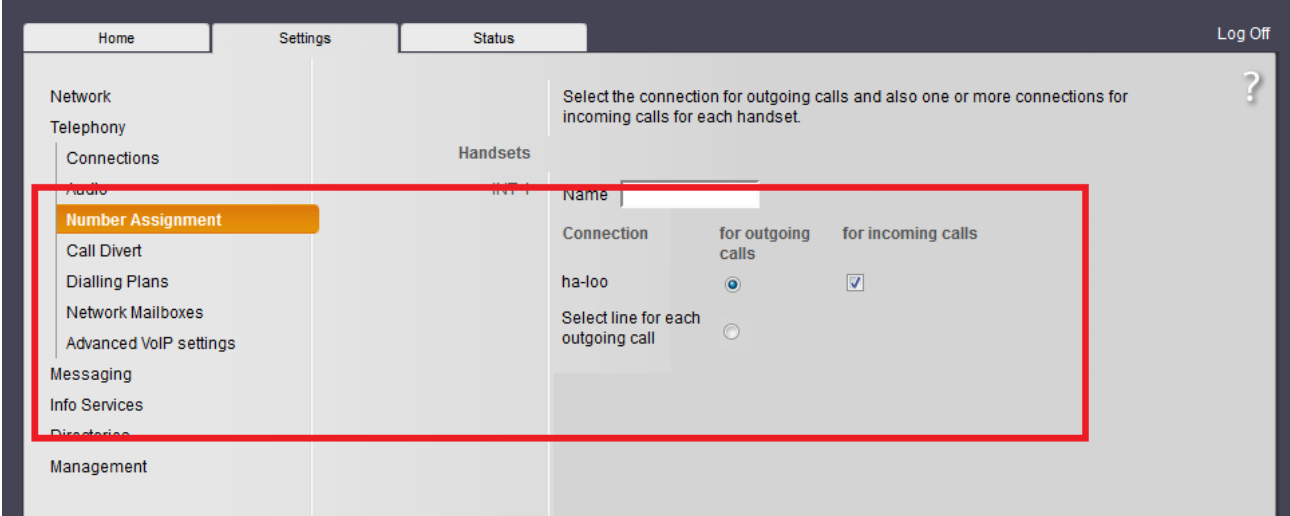